# **Ergänzende Anleitung für V2.1 des 02R96**

Das Betriebssystem V2.1 des 02R96 weist folgende Unterschiede zu V2.0 auf.

#### ❏ **Neuer MIX C-R SOURCES-Parameter unter "Control Room Monitor" (Seite 142)**

Die "CONTROL ROOM SETUP"-Seite enthält nun auch einen "MIX C-R SOURCES"-Parameter. Seit V2.0 kann man als Abhörquelle 2TR D1, D2, D3, A1 oder A2 plus ein anderes Signal (STEREO, ASSIGN1 oder ASSIGN2) wählen. V2.1 erlaubt das Deaktivieren des MIX C-R SOUR-CES-Parameters, um nur jeweils ein Signal abzuhören.

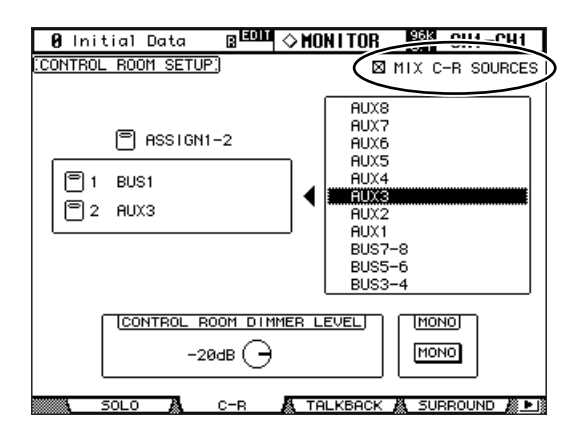

# ❏ **Neuer MIX MONITOR SOURCES-Parameter für "Surround Monitor" (Seite 143)**

Die "SURROUND MONITOR"-Seite enthält nun auch einen "MIX MONITOR SOURCES"-Parameter. Seit V2.0 kann man zusätzlich zu " BUS " auch " SLOT" als Abhörquelle wählen. V2.1 erlaubt jetzt auch das Ausschalten dieses Parameters, um eine Simultanverwendung zu verhindern.

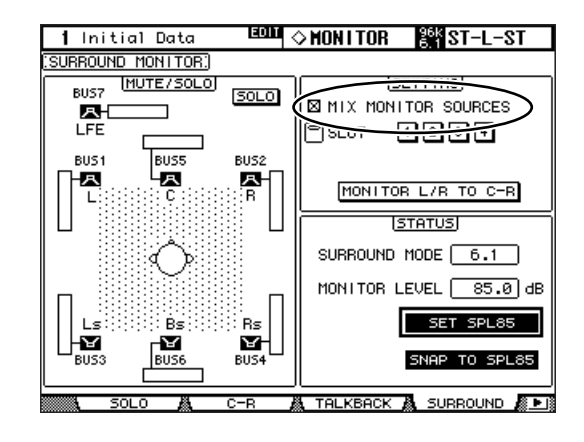

# ❏ **THX-Vorgaben für "Surround Monitor" (Seite 144~146)**

Für die "Bass Management"-Einstellungen stehen nun auch Vorgaben für THX pm3-Abhören zur Verfügung. Auch die Surround Monitor-Einstellungen wurden erweitert. Bitte ersetzen Sie die entsprechenden Seiten daher durch folgende Infos:

# **Einstellen der Surround Monitor-Parameter**

Auf der "Surround Monitor Setup"-Seite stehen mehrere Parameter (Pegelabgleich der Boxen, Monitormatrix und Basseinstellungen) zur Verfügung, mit denen man für optimale Surround-Abhörbedingungen sorgen kann.

1 Wählen Sie mit dem MONITOR [DISPLAY]-Taster die "Surround Monitor **Setup"-Seite.**

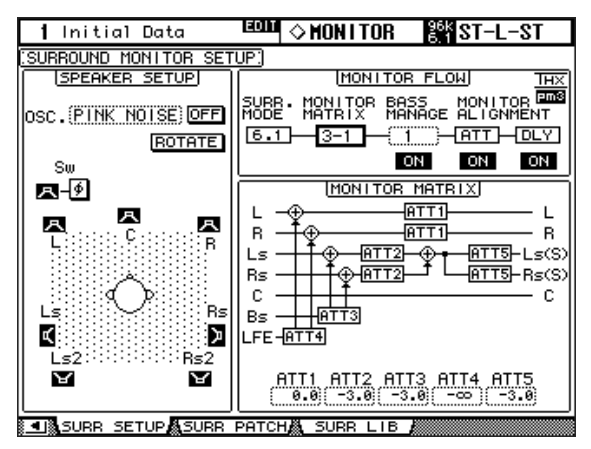

# **2 Führen Sie den Cursor zum änderungsbedürftigen Parameter und stellen Sie mit dem Parameterrad oder den INC/DEC-Tastern und [ENTER] den gewünschten Wert ein.**

**SPEAKER SETUP:** Mit diesen Parametern kann der Pegelabgleich der verwendeten Boxen eingestellt werden. Führen Sie den Cursor zum OSC-Parameter (Oszillator) und wählen Sie "500-2K" (rosa Rauschen mit BPF, Frequenzbereich von 500 Hz bis 2 kHz), "1K" (1 kHz-Sinuswelle) oder "50Hz" (50 Hz-Sinuswelle). Mit dem ON/OFF-Button kann der Oszillator ein- und ausgeschaltet werden. Wenn er auf ON gestellt wird, gibt der Oszillator ein –20 dB-Signal an alle Surround-Kanäle aus, deren Lautsprechersymbol invertiert dargestellt wird. Die Ausgabe des Oszillatorsignals kann für jeden Surround-Kanal (Box) separat ein- und ausgeschaltet werden. Die Lautsprechersymbole können mit den Cursor-Tastern angewählt werden. Bei Bedarf können Sie die Phase des LFE-Kanals mit dem SW -Button umkehren. Wenn ROTATE aktiv ist, wird das Oszillatorsignal der Reihe nach im Uhrzeigersinn über die einzelnen Surround-Kanäle ausgegeben (3 Sekunden Signal, 2 Sekunden Pause).

**SURR. MODE:** Hier erfahren Sie, welcher Surround-Modus momentan gewählt ist. Das muss auf der "Surround Mode Select"-Seite (siehe S. 87) eingestellt werden.

*Achtung: Wenn Sie als Surround-Modus und "Monitor-Matrix" auf einem 02R96 mit einer älteren Systemversion als V2.1 "6.1" wählen, kann Systemversion V2.1 die Abhörkonfiguration eventuell nicht exakt reproduzieren.*

**MONITOR MATRIX:** Hier können Sie einstellen, nach welchem Verfahren die Surround-Kanäle ausgegeben werden sollen. Das gilt jedoch nur für die Abhöre. Im "6.1"-Modus können Sie "6.1", "5.1", "3-1" oder "ST" wählen. Im "5.1"-Modus stehen nur "5.1", "3-1" und "ST" zur Verfügung. Im 3-1-Modus können Sie "3-1" oder "ST" wählen.

Wenn Sie ein reduktives Wiedergabeverfahren ("Downmix") gewählt haben, lassen sich die einzelnen Kanäle mit den ATT-Parametern wunschgemäß abschwächen.

Die Surround Monitor-Einstellungen können im Stereo-Modus verwendet werden. Monitor Matrix verwendet jedoch immer "ST".

*Achtung: Nach Anwahl des "Monitor Matrix"-Modus' "3-1" müssen folgende drei Abschwächungsparameter auf denselben Wert gestellt werden:*

*• ATT1 für Surround-Modus "3-1"*

*• ATT4 für Surround-Modus "5.1"*

*• ATT5 für Surround-Modus "6.1"*

*Diese ATT-Werte haben keinen Einfluss auf eventuelle Downmixes. Sie schwächen lediglich das Wiedergabesignal der Kanäle Ls, Rs, Ls2 und Rs2 ab.*

Nachstehend wird gezeigt, wie die Signale in den Surround-Modi "6.1" und "3–1" Monitor Matrix ausgegeben werden.

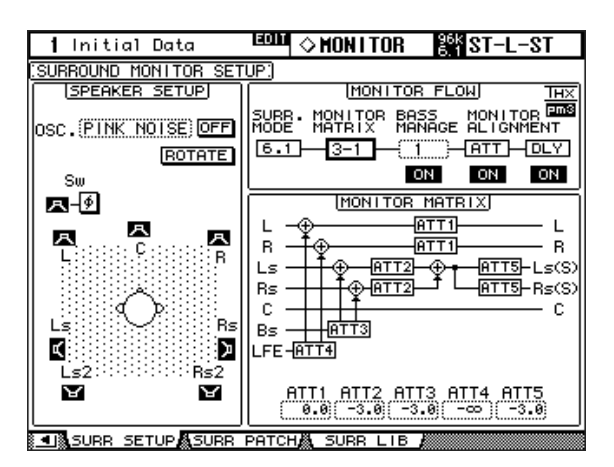

#### **• BASS MANAGEMENT**

Über die acht vorprogrammierten Bass Management-Modi kann man die Filter- und Abschwächungseinstellungen der Surround Monitor-Kanäle ändern. Hier stehen folgende Vorgaben zur Verfügung:

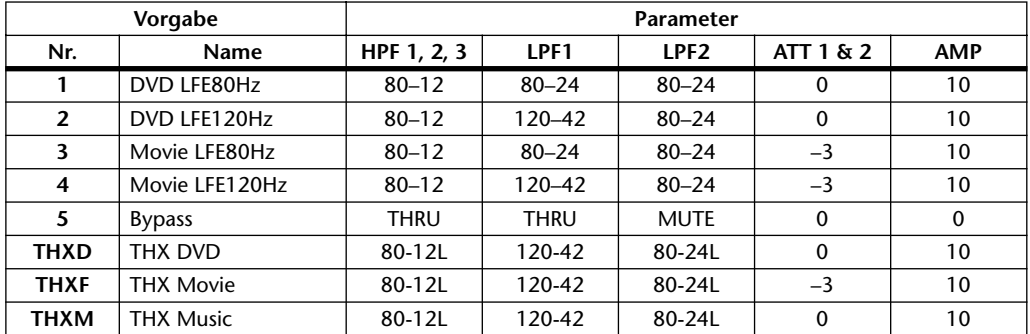

ATT1: Regelt die Pegelunterschiede zwischen LR und LsRs.

ATT2: Regelt den Pegelunterschied zwischen C und Bs.

AMP: Korrigiert den Pegel des LFE-Kanals.

HPF1–3: Verringern des Bassanteils, damit die betreffenden Boxen nicht dem Subwoofer in die Quere kommen.

HPF1–2: Verringern des Höhenanteils, damit der Subwoofer nicht den übrigen Boxen dazwischen funkt.

#### *Achtung:*

- *Nach Anwahl von THXD oder THXF können die Parameterwerte nicht geändert werden.*
- *Wenn Sie THXM wählen, kann AMP auf "10dB" oder "0dB" gestellt werden. Die übrigen Parameter lassen sich jedoch nicht ändern.*

Der Einstellbereich der Bass Management-Parameter lautet:

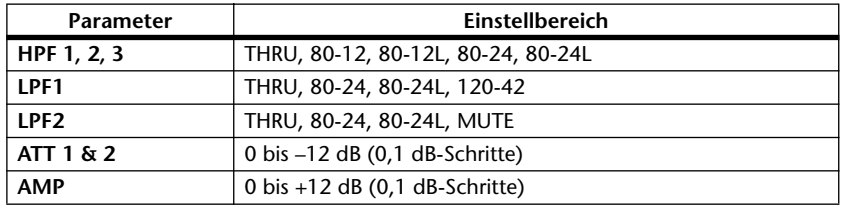

Die Werte für HPF 1, 2, 3 sowie LPF 1 & 2 verweisen auf die Grenzfrequenz und die Filtercharakteristik. So verweist "80-12" beispielsweise auf die Eckfrequenz "80 Hz" und eine Flankensteilheit von -12 dB/Oktave. "L" vertritt hier das Linkwitz-Filter. Die übrigen Filter arbeiten nach dem Butterworth-Prinzip.

# **Über die Werksspeicher**

#### **(1) DVD LFE80Hz**

Dieses Preset eignet sich besonders für Video-DVD-Produktionen. Das LFE-Band reicht bis 80Hz. Bei Verwendung dieser Vorgabe empfehlen wir das Vorschalten eines externen LPF (fc= 80Hz, –24dB/Okt.) für die Aufbereitung des LFE-Master-Quellsignals.

Für die Wiedergabe von Audio-DVDs und SACDs müssen Sie den LFE-Pegel (AMP) auf "0dB" und LPF (LPF1) auf "THRU" stellen.

Bei bestimmten DVD-Spielern ist der LFE-Ausgangspegel eventuell bereits auf "+10dB" gestellt. Daher müssen Sie den LFE-Pegel (AMP) dann auf "0dB" stellen.

#### **(2) DVD LFE120Hz**

Dieses Preset wurde für Video-DVD-Produktionen optimiert. Dieses Preset ist fast mit (1) identisch, nur reicht die LFE-Frequenz hier bis 120Hz. Wählen Sie diesen Speicher, um normale LFE-Signale von Video-DVDs mit breitem Bassband (120Hz) auszugeben.

#### **(3) Movie LFE80Hz**

Dieses Preset ist fast mit (1) identisch, nur wird der Ausgangspegel der Surround-Kanäle bei Verwendung des Matrix-Modus' "5.1" oder "6.1" um –3dB abgeschwächt. Dieses Preset eignet sich besonders für Filmproduktionen.

Bei Verwendung dieser Vorgabe empfehlen wir das Vorschalten eines externen LPF (fc= 80Hz, –24dB/Okt.) für die Aufbereitung des LFE-Master-Quellsignals.

#### **(4) Movie LFE120Hz**

Dieses Preset ist fast mit (2) identisch, nur wird der Ausgangspegel der Surround-Kanäle bei Verwendung des Matrix-Modus' "5.1" oder "6.1" um –3dB abgeschwächt. Dieses Preset eignet sich besonders für Filmproduktionen.

#### **(5) Bypass**

Verwenden Sie diesen Speicher, wenn Sie zwar "Bass Management" wünschen, aber den LFE-Pegel, LPF, Surround-Kanalpegel usw. umgehen möchten.

Wenn nur das "Bass Management" ausgeschaltet werden soll, können Sie einen beliebigen anderen Speicher wählen und den BASS MANAGEMENT ON/OFF-Button deaktivieren.

# ■ Vorprogrammierte THX-Speicher:

Folgende Vorgaben wurden von THX™ Ltd. für die Verwendung in THX pm3™-zertifizierten Studios\* freigegeben. Sie enthalten spezielle Parameter für die optimale Wiedergabe von Mehrkanal-Audioquellen mit Systemen, die ein Bass-Management enthalten und kompatibel sind zu Subwoofer-Satelliten von Consumer-Anlagen.

*\* Die Verwendung einer THX-Vorgabe bedeutet aber noch nicht, dass sich solche Studios "THX pm3 zertifiziertes Studio" nennen dürfen. Die THX pm3 Studio-Zertifikation beruht auf einem Programm mit Leistungs- und Designkriterien für die Schaffung eines kalibrierten Umfeldes zwecks optimaler Ton- und Bildpräsentation. Weitere Informationen hierzu finden Sie auf der THX-Webpage unter http://www.thx.com.*

# **[THXD] THX DVD**

Dieses Preset wurde für Video-DVD-Produktionen vorbereitet. Wählen Sie es zum Mischen und/ oder Abhören von Audiomaterial, das nicht für Kinoanwendungen bestimmt ist. Die Parameter können nicht geändert werden.

# **[THXF] THX Film**

Dieses Preset wurde für Film-Pre-Produktionen vorbereitet. Wählen Sie es zum Mischen und/oder Abhören von Audiomaterial, das für Kinoanwendungen bestimmt ist (z.B. für den Premix eines Films). Die Parameter können nicht geändert werden.

# **[THXM] THX Music**

Dieses Preset wurde für DVD-Musikproduktionen vorbereitet. Wählen Sie es zum Mischen und/ oder Abhören von Mehrkanal-Audiomaterial (z.B. Audio-DVDs und SACDs). Hier kann nur ein Parameter geändert werden. Der LFE-Pegel (AMP) kann auf "+10dB" (Vorgabe) oder "0dB" gestellt werden. Wählen Sie auf jeden Fall den für den schlussendlichen Datenträger vorausgesetzten Pegel. Achtung: Bei bestimmten DVD-Spielern, Receivern und/oder Decodern ist der LFE-Ausgangspegel eventuell bereits auf "+10dB" gestellt. Wählen Sie "0dB" daher nur, wenn der Endnutzer des Materials (Heimkino usw.) in der Regel den LFE-Pegel "0dB" verwendet. In allen anderen Fällen empfiehlt sich die Vorgabe.

# **• MONITOR ALIGNMENT ATT & DLY ON/OFF**

Mit diesen Buttons können die ATT- und DLY-Parameter aller Surround Monitor-Boxen ein- und ausgeschaltet werden. Nach Anwahl eines dieser beiden Buttons wird eine "Monitor Alignment"-Übersicht angezeigt. Über die dort belegten Parameter können Sie für einen perfekten Signalabgleich der einzelnen Boxen sorgen, indem Sie die störenden Signale etwas abschwächen/anheben oder verzögern. Der Ein-

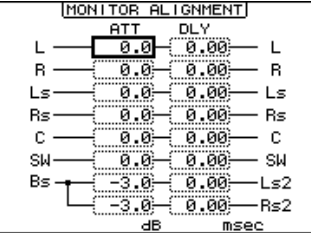

stellbereich der ATT-Parameter beträgt –∞, –12 dB bis +12 dB (in 0,1 dB-Schritten). Der DLY-Parameter erlaubt eine Verzögerung zwischen 0 und 30 msec (in 0,02 msec-Schritten).

#### *Achtung:*

- *Bedenken Sie, dass sich die obigen Einstellungen nur auf die Abhörsignale beziehen. Sie haben keinen Einfluss auf die Ausgabe der Busse.*
- *Beim Abhören im Surround-Modus "6.1" mit der 6.1-Abhörmatrix müssen die obigen Parameter anders eingestellt werden für die übrigen Modi.*

*Tipp: Die hier vorgenommenen Einstellungen können in einer Surround-Bibliothek gespeichert werden.*